# BETA EXCLUSIVE WEBINAR Benefit Tracking ChamberMaster/MemberZone

February 2020

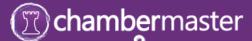

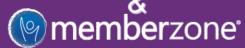

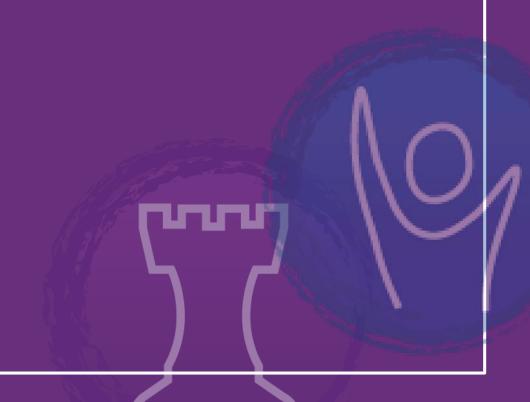

#### **Introductions**

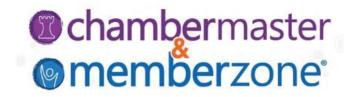

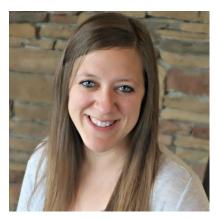

**Clara Navin**Product Manager

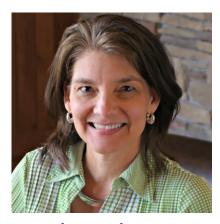

**Brenda Lundeen** *Product Manager* 

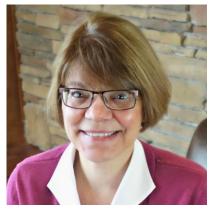

**Cheri Petterson** *Training & Documentation Manager* 

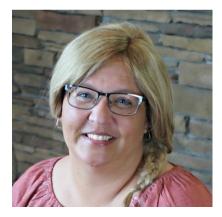

Jill Borg Customer Support Representative

## Agenda

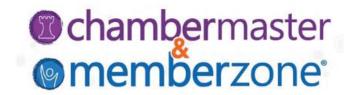

Introductions Meet the Team on Today's Webinar

**Benefit Tracking** Introduction to Benefit Tracking

How to Setup/Manage Benefit Tracking

Beta Group Support Plan

Beta Group Goals/Timeline

**Closing** Beta Group Feedback Request/Closing Thoughts

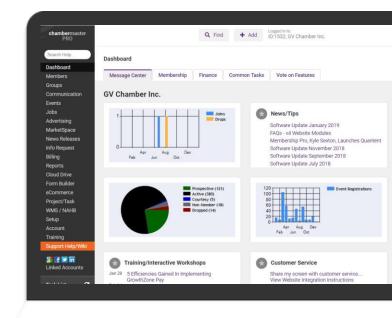

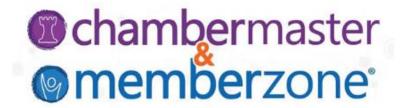

#### **INTRODUCTION TO BENEFIT TRACKING**

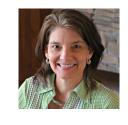

**Brenda Lundeen** *Product Manager* 

## **Introduction to Benefit Tracking**

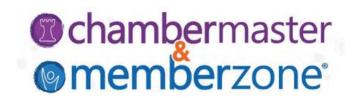

Tiered dues provide a "your way" approach to membership. -- Frank Kenny

Providing value to your members in unique offerings that meet their needs.

Requires detailed recordkeeping!

Benefit tracking provides an easy and efficient way for you to track member benefits, their availability, and use

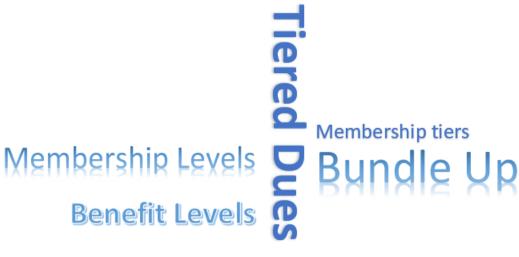

## **Introduction to Benefit Tracking**

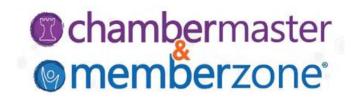

#### Benefit tracking includes ability to:

- Setup the benefit items and packages for membership types
- Assign the member benefit packages individually or in mass
- Show those items as available, used, or remaining on their account
- Automatically track the use of free and/or discounted event benefits
- Manually record use of other benefit items used including the date, who used it, and other important notes
- Ability to view and report on how many items a member has remaining

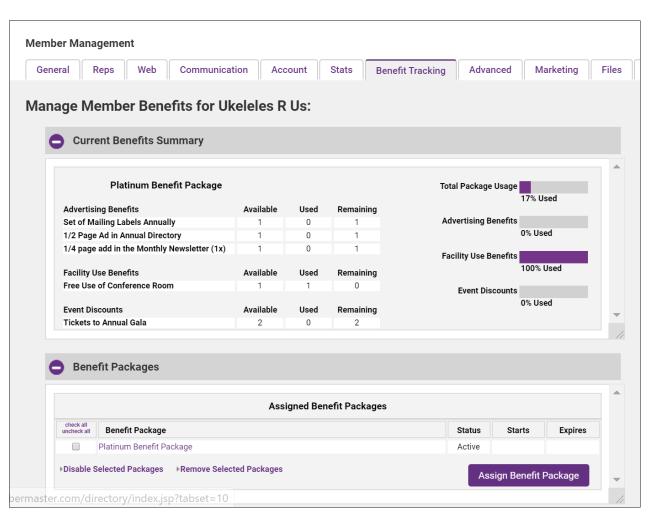

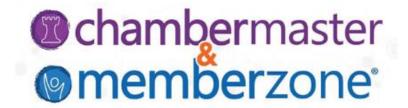

#### SETUP/MANAGE BENEFIT TRACKING

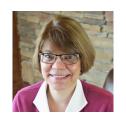

Cheri Petterson
Training & Documentation Manager

## Setup/Manage Benefit Tracking

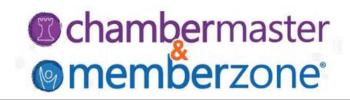

**Define Benefit Packages** 

Setup Benefit Items

Setup Benefit Categories

Assign Benefit Package to Members

**Track Benefits** 

- Manually
- Event Registrations

Reporting

## **Define Benefit Packages**

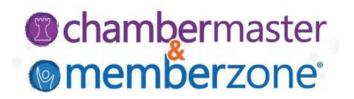

Setup > Setup Benefit Packages > New Benefit Package

WIKI: <u>Define Benefit Packages</u>

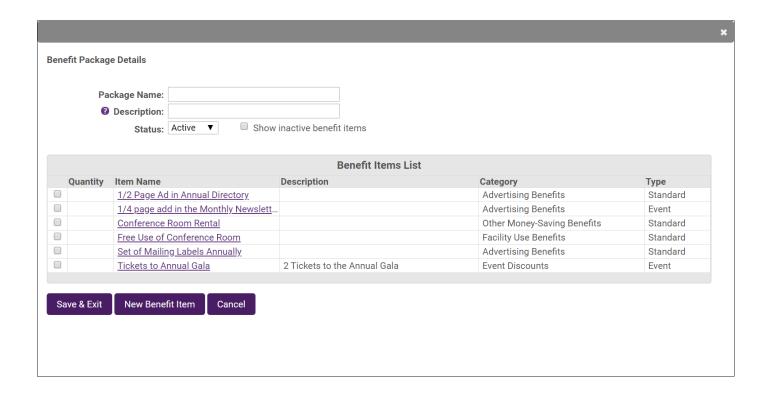

#### **Define Benefit Items**

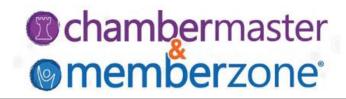

## Within a Benefit Package, click **New Benefit Item**

- Categories are a way to organize your benefits
- Type will drive whether the benefit item is used for an event or standard use

WIKI: Add New Benefit Items

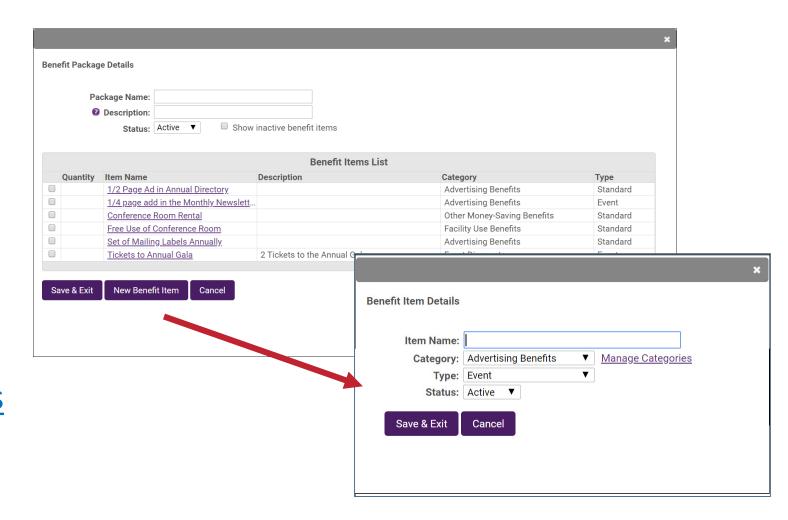

## **Benefit Packages**

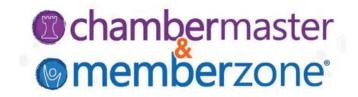

#### WIKI: Copy a Benefit Package

| Package Name   | Description                 |      |
|----------------|-----------------------------|------|
| Bronze Package | Bronze Package              | Copy |
| Gold Package   | Benefits for Gold Members   | Copy |
| Silver Package | Benefits for Silver Members | Copy |

**Best Practice:** The copy function will also be useful in creating different packages each year. We do not recommend that you simply adjust an existing package if you wish to introduce changes from year to year. **We recommend that you create a new package vs. editing an existing package.** 

## **Benefit Packages**

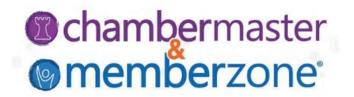

Add/Remove a Benefit Item to an Existing Benefit Package (and cascade to members who have already been assigned the benefit package)

| his package  | Show only items selected for                                                                | Status: Active  Show inactive benefit items                                                                                   | Package Name: Gold Membership Package  ② Description:  Status: Active ▼ ■ Show inactive |  |
|--------------|---------------------------------------------------------------------------------------------|----------------------------------------------------------------------------------------------------|-----------------------------------------------------------------------------------------|--|
|              | List                                                                                        | Benefit Iter                                                                                                    |                                                                                         |  |
| Туре         | Category                                                                                    | Item Name                                                                                                    | Quantity                                                                                |  |
| Standard     | Advertising Benefits                                                                        | 1/2 Page Ad in Annual Directory                                                                                               | 1                                                                                       |  |
| Event        | Advertising Benefits                                                                        | 1/4 page add in the Monthly Newsletter (1x)                                                                                   | 1                                                                                       |  |
| Standard     | Other Money-Saving Benefits                                                                 | Conference Room Rental                                                                                                    |                                                                                         |  |
| Standard     | Facility Use Benefits                                                                       | Free Use of Conference Room                                                                                                   | 1                                                                                       |  |
| Standard     | Advertising Benefits                                                                        | Set of Mailing Labels Annually                                                                                                | 1                                                                                       |  |
| Event        | Event Discounts                                                                             | Tickets to Annual Gala                                                                                                    | 1                                                                                       |  |
| Stal<br>Stal | Advertising Benefits Other Money-Saving Benefits Facility Use Benefits Advertising Benefits | 1/4 page add in the Monthly Newsletter (1x) Conference Room Rental Free Use of Conference Room Set of Mailing Labels Annually | 1 1 1 1                                                                                 |  |

WIKI: Add/Remove Benefit from Existing Package

#### **Assign Benefit Package to Members**

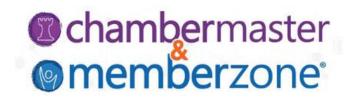

In Bulk: Setup > Setup Benefit Tracking > Assign Benefit Packages

WIKI: Assign Benefit Package to

Members – In Bulk

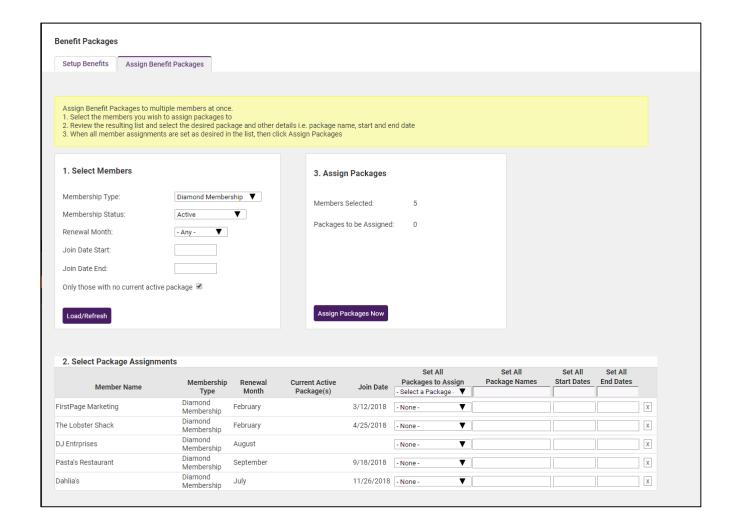

## **Assign Benefit Package to Members**

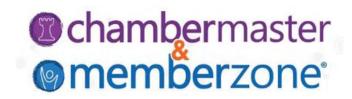

Individually: From the Member's Benefit Tracking tab

WIKI: Assign Benefit Packages to Members Individually

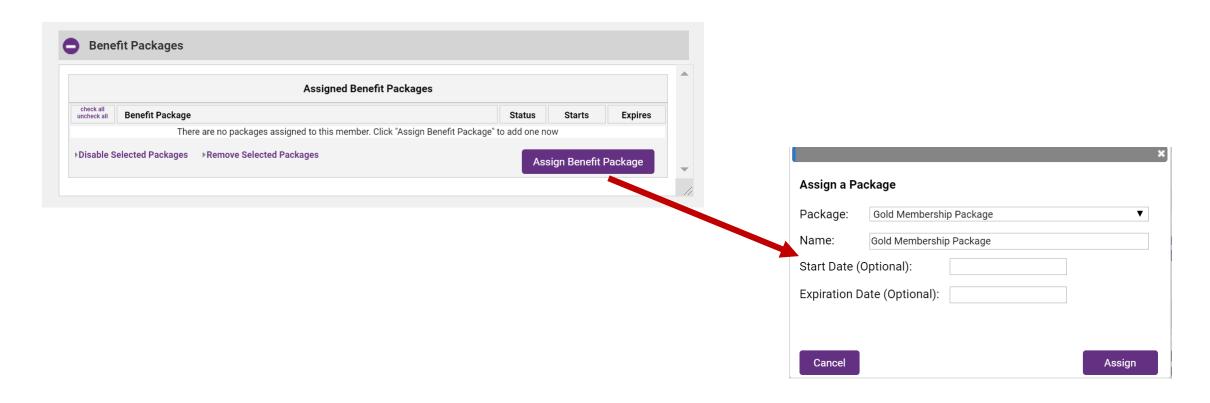

#### **Track Standard Benefits**

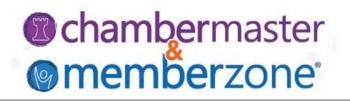

Standard Benefits are manually tracked on the member's Benefit Tracking tab

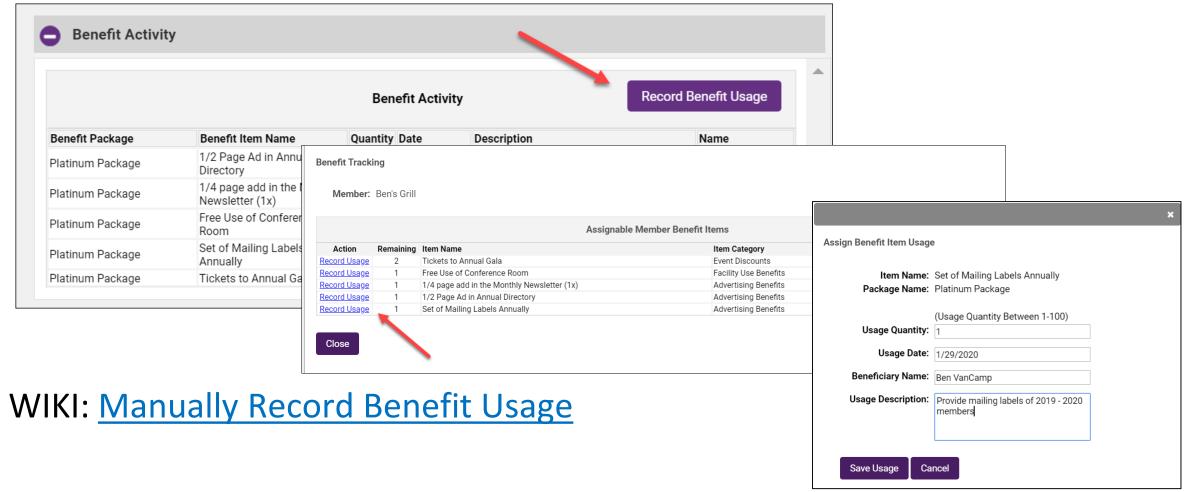

## Manage Benefit Usage

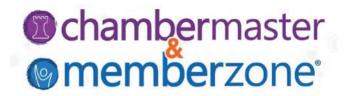

Delete a benefit usage: your staff has incorrectly recorded a benefit usage, you have the ability to delete the benefit usage item

WIKI: <u>Delete a Benefit Usage</u>

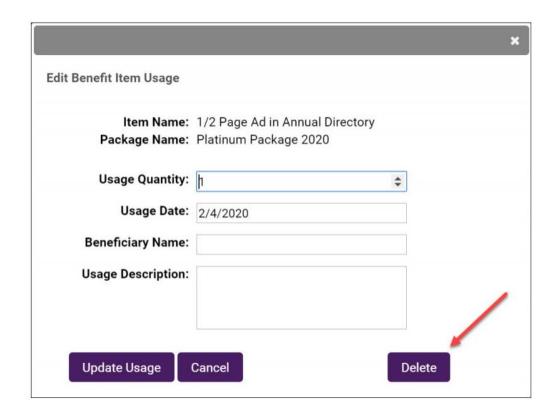

## Manage Benefit Usage

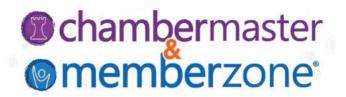

Edit a Benefit Usage: your staff has incorrectly recorded a benefit usage, you have the ability to update/edit the usage

WIKI: Edit a Benefit Usage

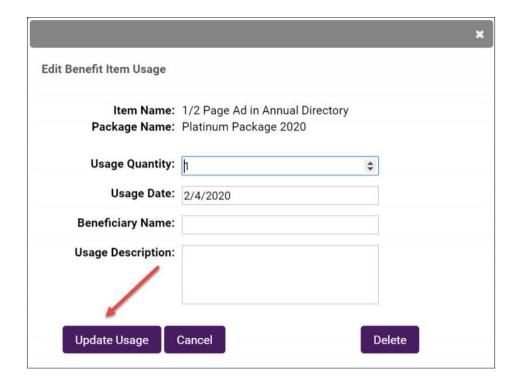

#### **Track Event Benefits**

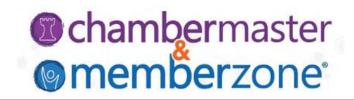

If benefits that you provide your member include free or discounted event registrations, you can automate the tracking process by creating a **Benefit Item Discount** for your event.

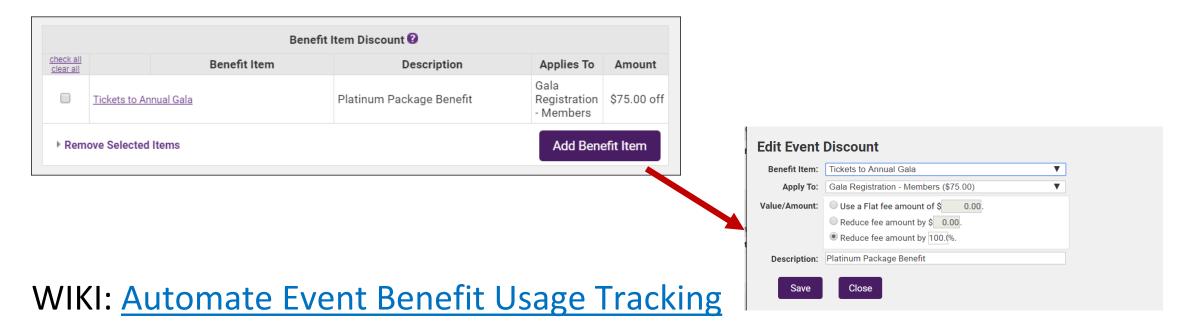

18

#### **Track Event Benefits**

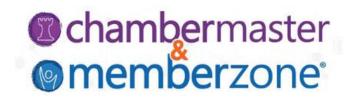

#### **How it Works...**

When a member has the event benefit item included, during registration a Benefit Item drop-down will be displayed.

When the benefit is used, the benefit tracking will automatically be updated on the members record.

#### **Track Event Benefits**

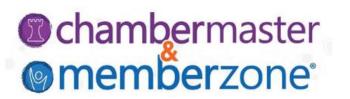

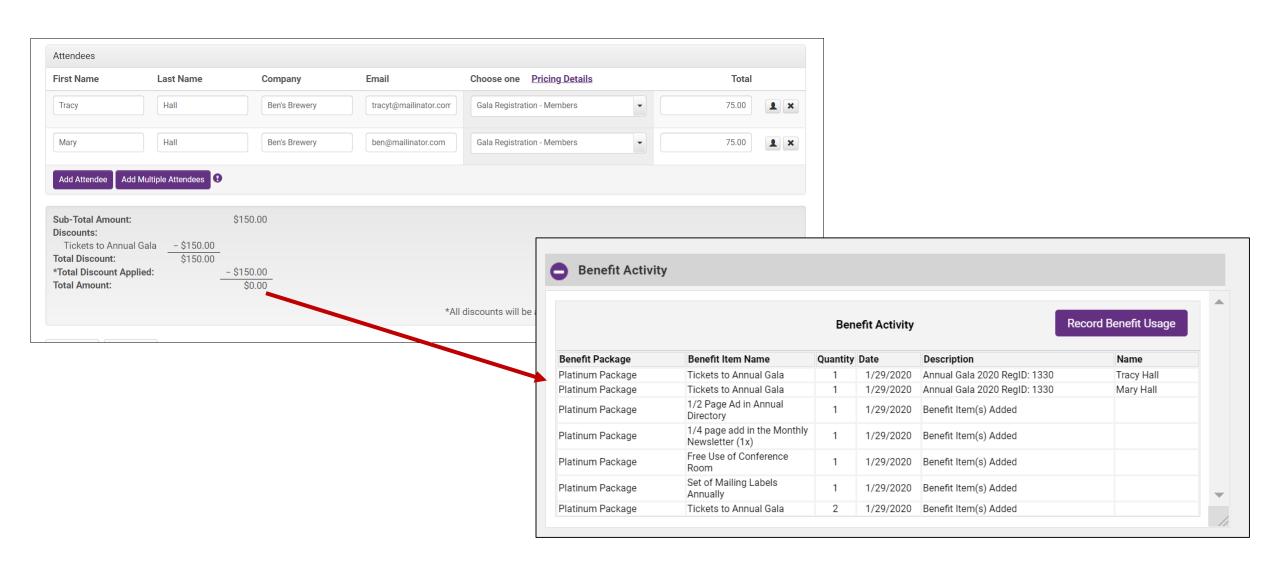

## **Manage Packages when Dropping Members**

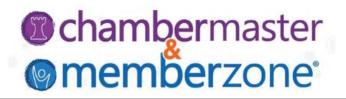

When a member is dropped you will have the option to disable the Benefit Package

WIKI: <u>Disable a Benefit Package on Member Drop</u>

| Benefit Packages                         |                   |  |
|------------------------------------------|-------------------|--|
| Package                                  | Package Status    |  |
| Platinum Package 2020 (Platinum Package) | Set as Disabled ▼ |  |

## **Benefit Tracking Report**

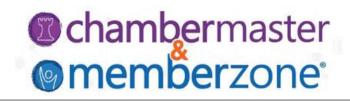

The Member Benefits Report can be used to review your members' current benefit packages and usage

WIKI: Reporting Benefit Usage

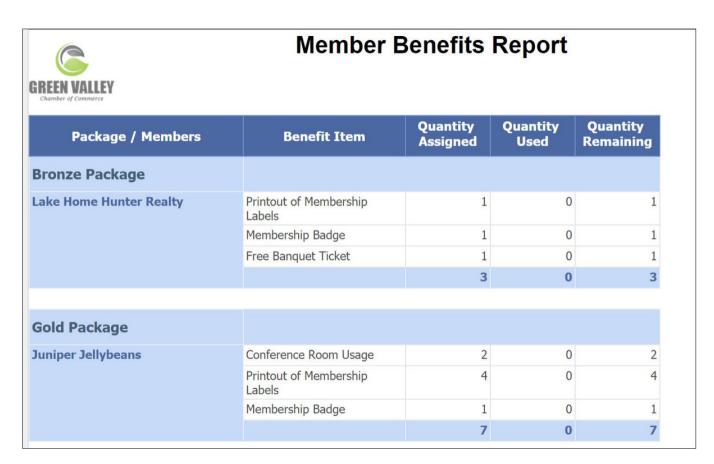

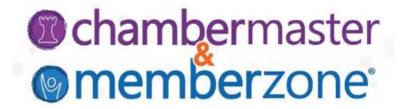

#### **BETA GROUP SUPPORT PLAN**

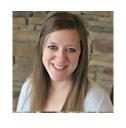

Clara Navin
Product Manager

## **Support Options During Beta Time Period**

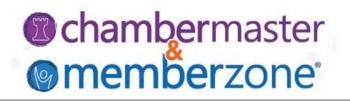

To make it easy, links included on the commonly used benefit tracking pages.

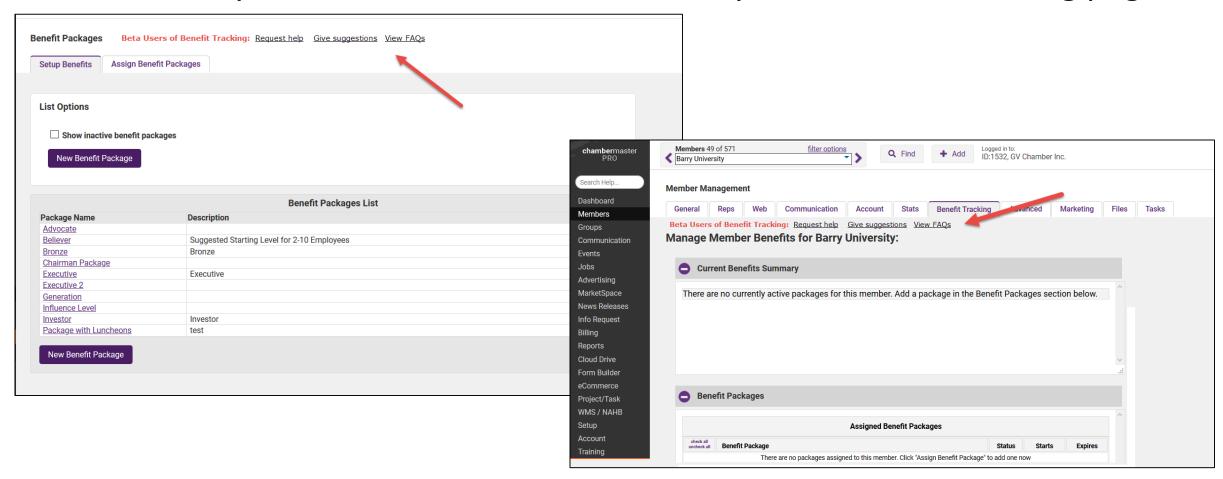

## **Support Options During Beta Time Period**

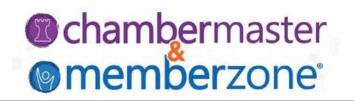

- Webinar Recording (made available after this training)
- Support Wiki
- Email support via <u>support@growthzone.com</u>
  - Subject line: Benefit tracking beta group
- •Response time may be 1-2 days
  - If urgent, please indicate that immediately in the title of the ticket thanks!
- •Email support is limited to the 2 individuals that were on the questionnaire

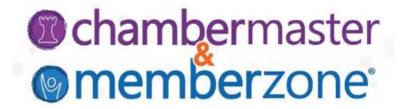

#### **BETA GROUP GOALS/TIMELINE**

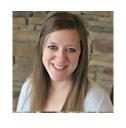

Clara Navin
Product Manager

#### **Beta Group Time Line**

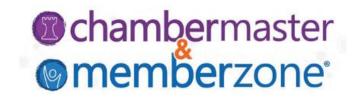

- Benefit Tracking selection will be available in your database by tomorrow
- Begin creating and assigning benefit packages immediately
- Beta Testing is expected to run thru end of March
- Feedback will be requested periodically during beta period

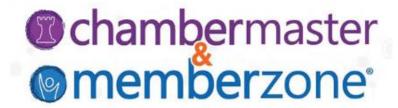

#### **BETA GROUP FEEDBACK**

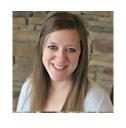

Clara Navin
Product Manager

#### **Feedback Link**

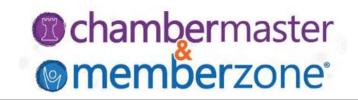

We'll be periodically asking you for your feedback, but you don't need to wait until then. Provide feedback at any time, by clicking the link below:

https://growthzone.growthzoneapp.com/ap/Form/Fill/LxRKVfxp

## Thank You!

chambermaster & memberzone

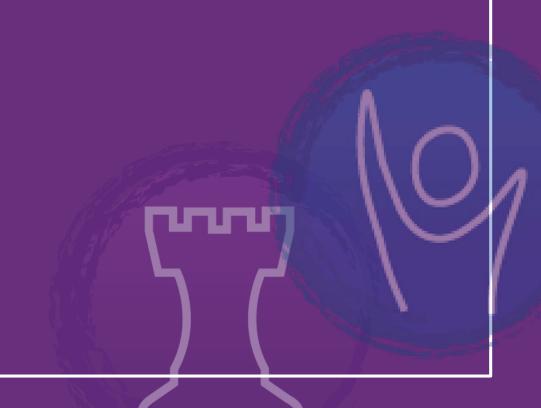